**Социальная поддержка отдельных категорий граждан в соответствии с принятыми нормативными актами субъекта Российской Федерации в виде организации выплаты ежемесячных денежных компенсаций на оплату жилого помещения и коммунальных услуг отдельным категориям граждан на территории муниципального района "Белгородский район"**

1. Войти в учетную запись на региональном портале [https://gosuslugi31.ru](https://gosuslugi31.ru/) и открыть полный каталог услуг;

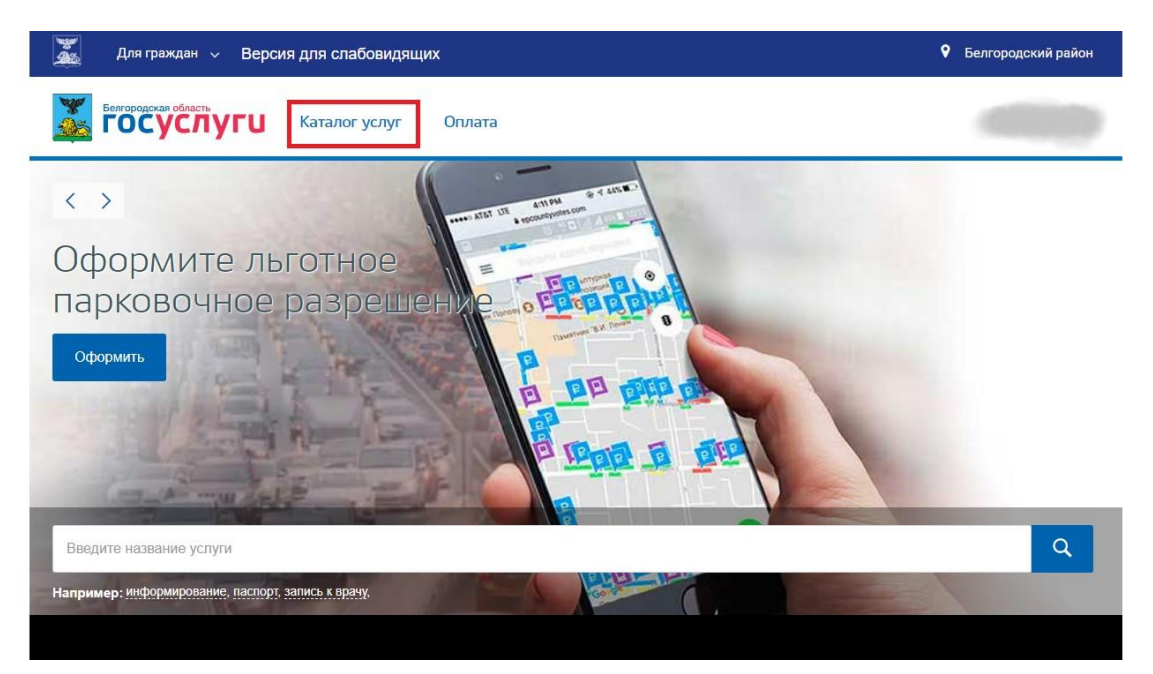

2. Открыть вкладку «Каталог услуг» и выбрать «Социальное обеспечение»;

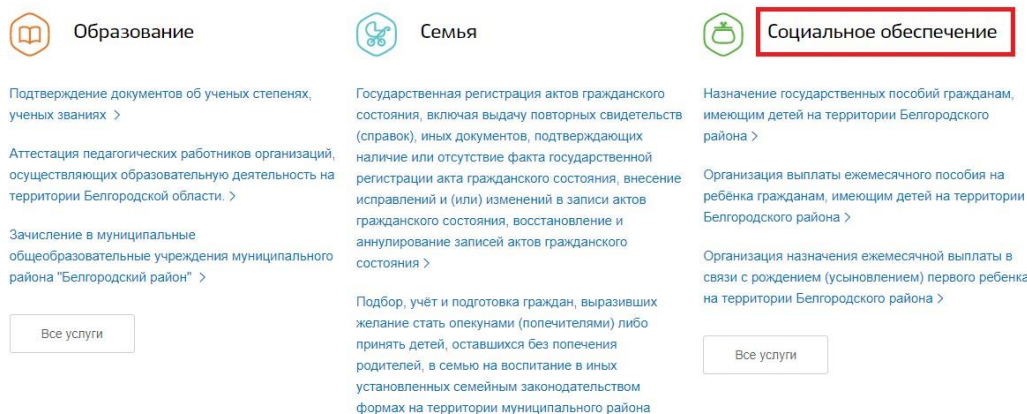

«Белгородский район» >

3. На открывшейся странице следует выбрать услугу «Социальная поддержка отдельных категорий граждан в соответствии с принятыми нормативными актами субъекта Российской Федерации в виде организации выплаты ежемесячных денежных компенсаций на оплату жилого помещения и коммунальных услуг отдельным категориям граждан на территории муниципального района "Белгородский район"»;

## Социальное обеспечение

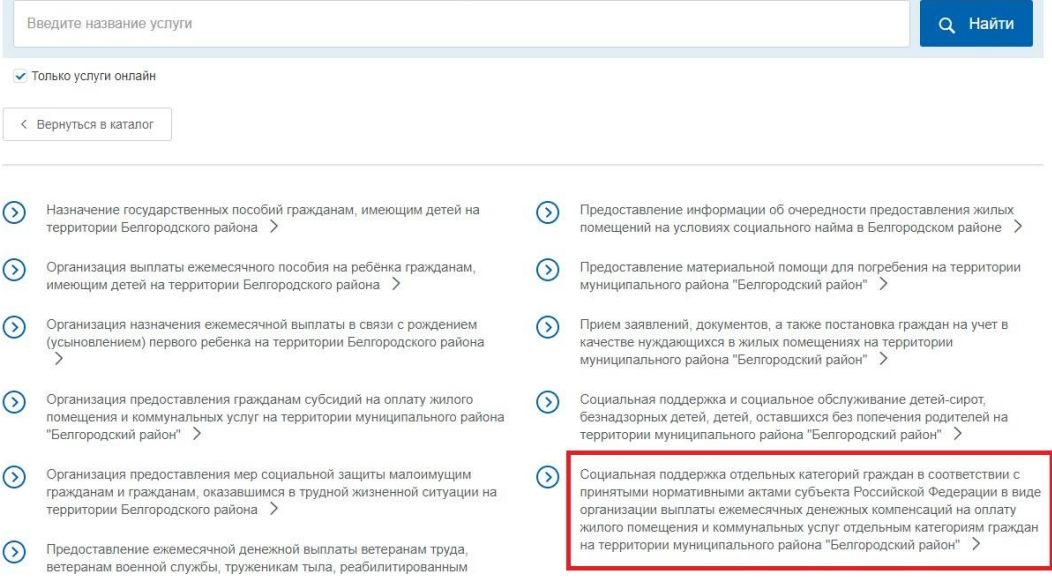

4. На открывшейся странице можно ознакомится с подробным описанием услуги, а затем нажать на кнопку «Получить услугу», удостоверившись, что выбрана именно электронная услуга;

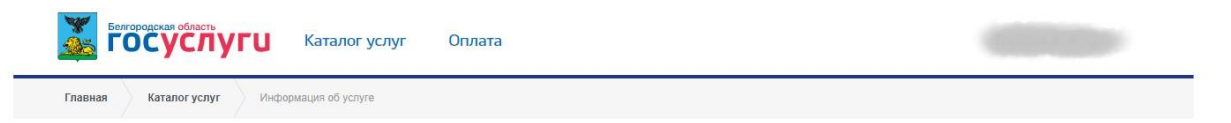

Социальная поддержка отдельных категорий граждан в соответствии с принятыми нормативными актами субъекта Российской Федерации в виде организации выплаты ежемесячных денежных компенсаций на оплату жилого помещения и коммунальных услуг отдельным категориям граждан на территории муниципального района "Белгородский район"

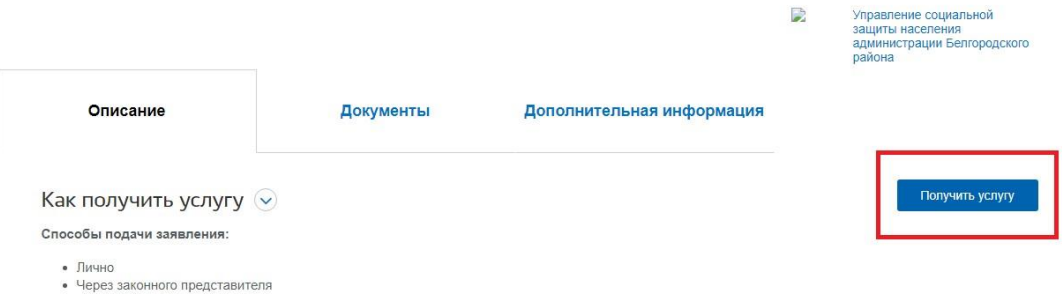

5. Далее необходимо внимательно заполнить заявление, указав, способ подачи, а также кто подает заявление и нажать оформить заявление;

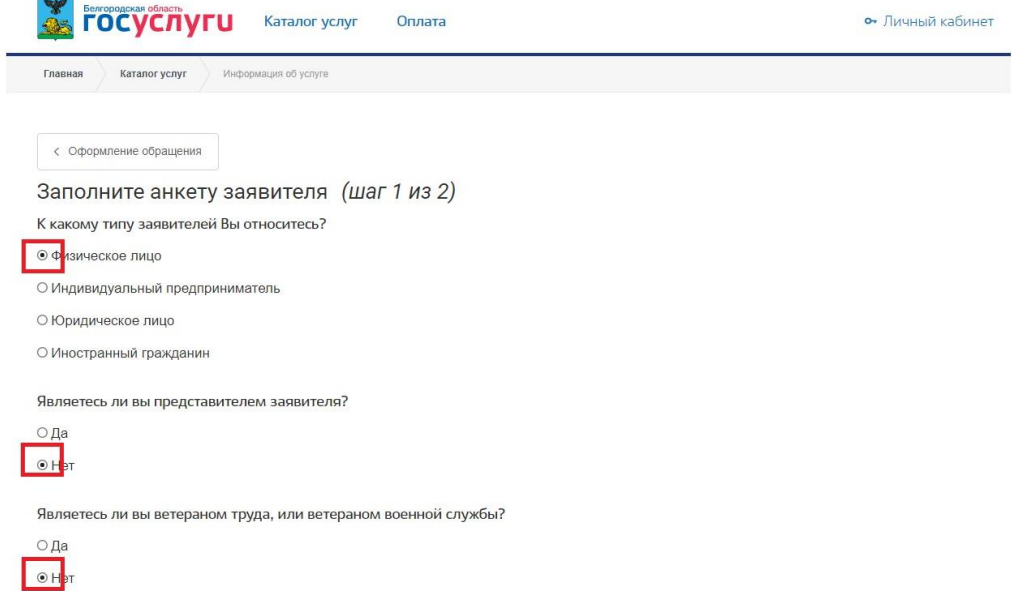

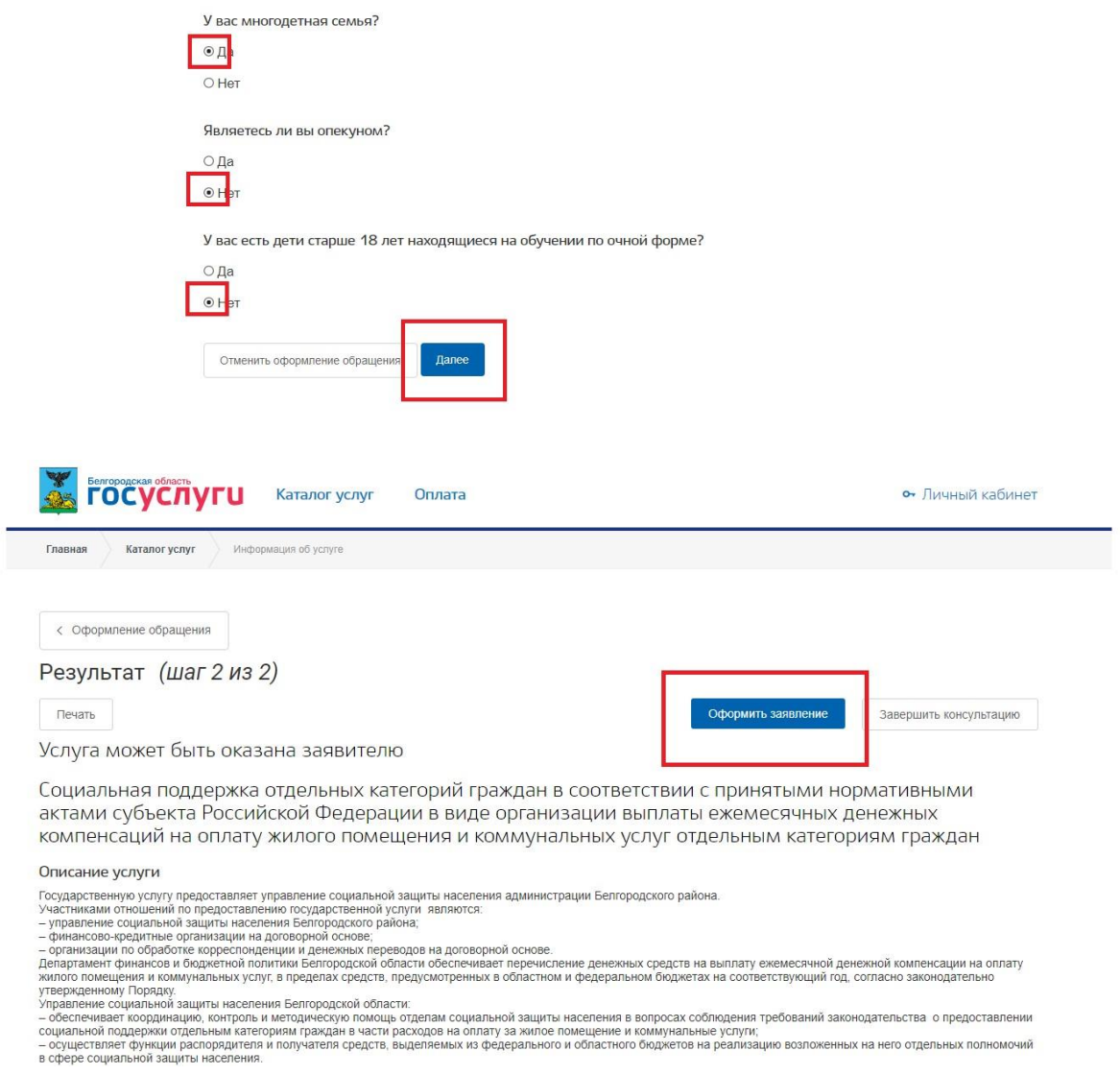

6. Далее следует указать персональные, паспортные и все данные, необходимые для оформления заявления;

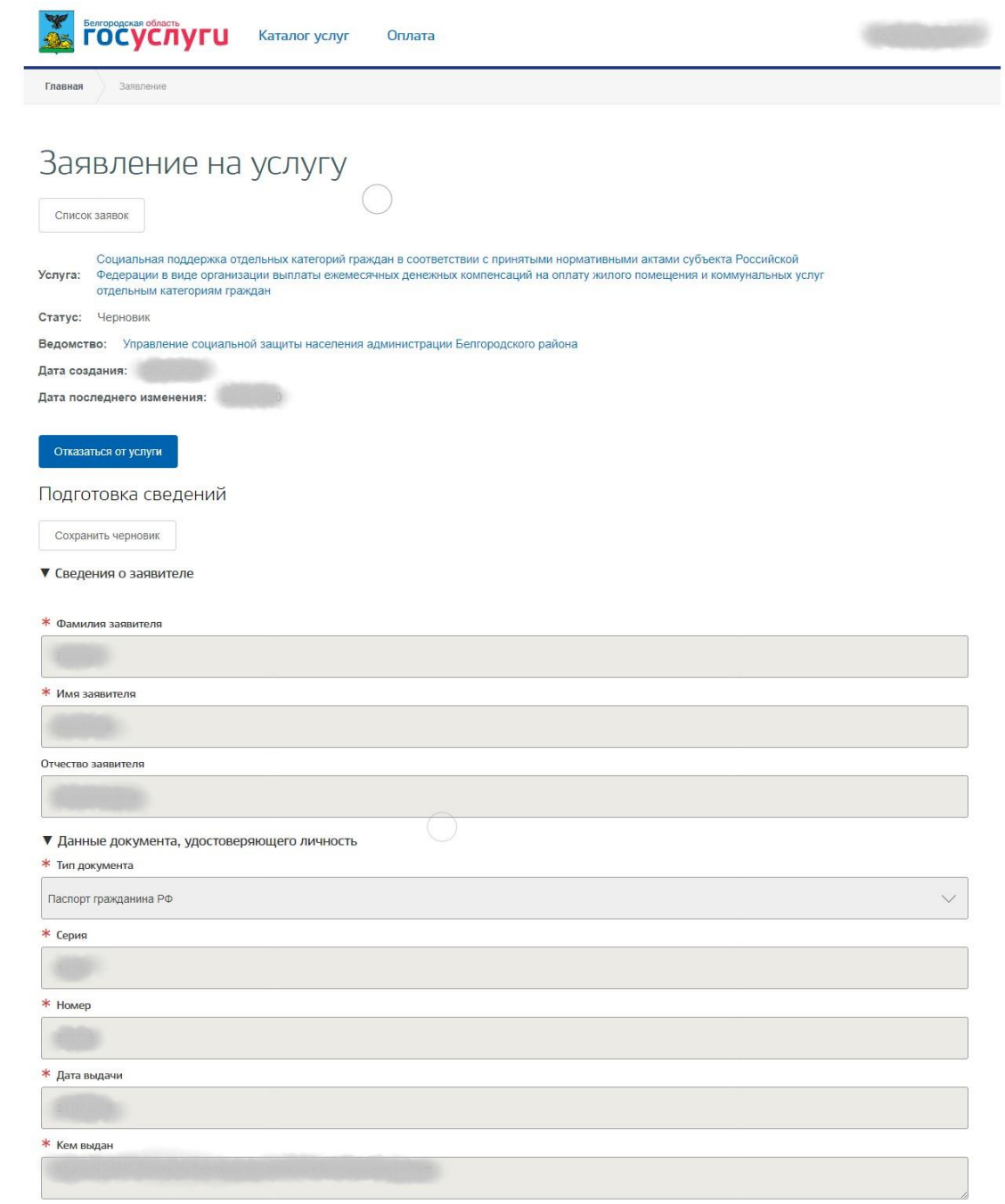

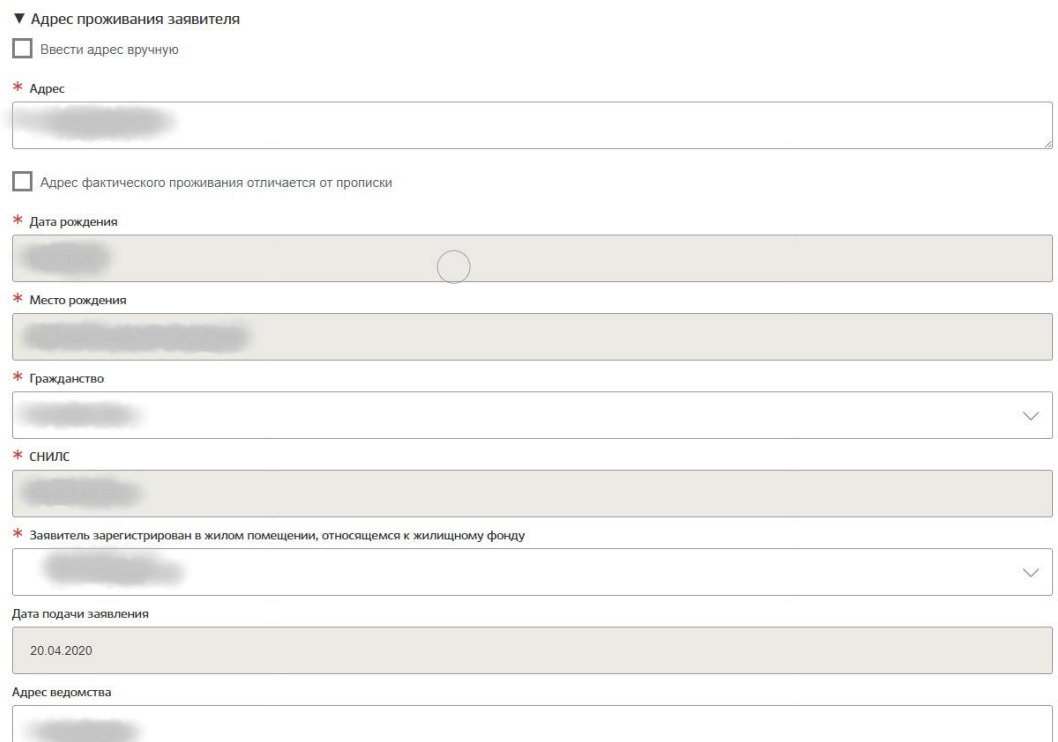

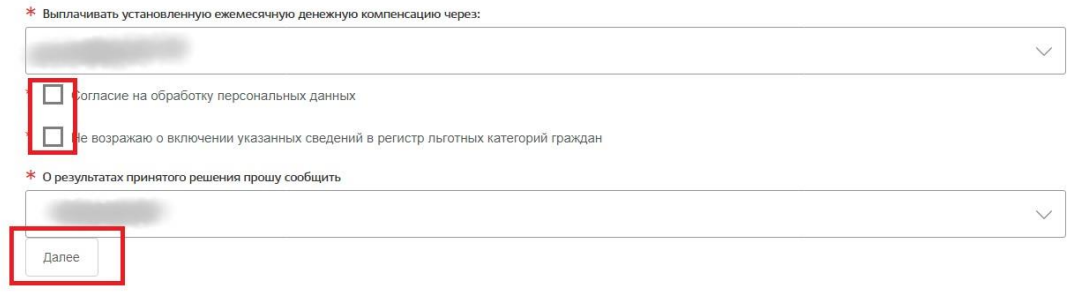

7. Загрузите все необходимы документы

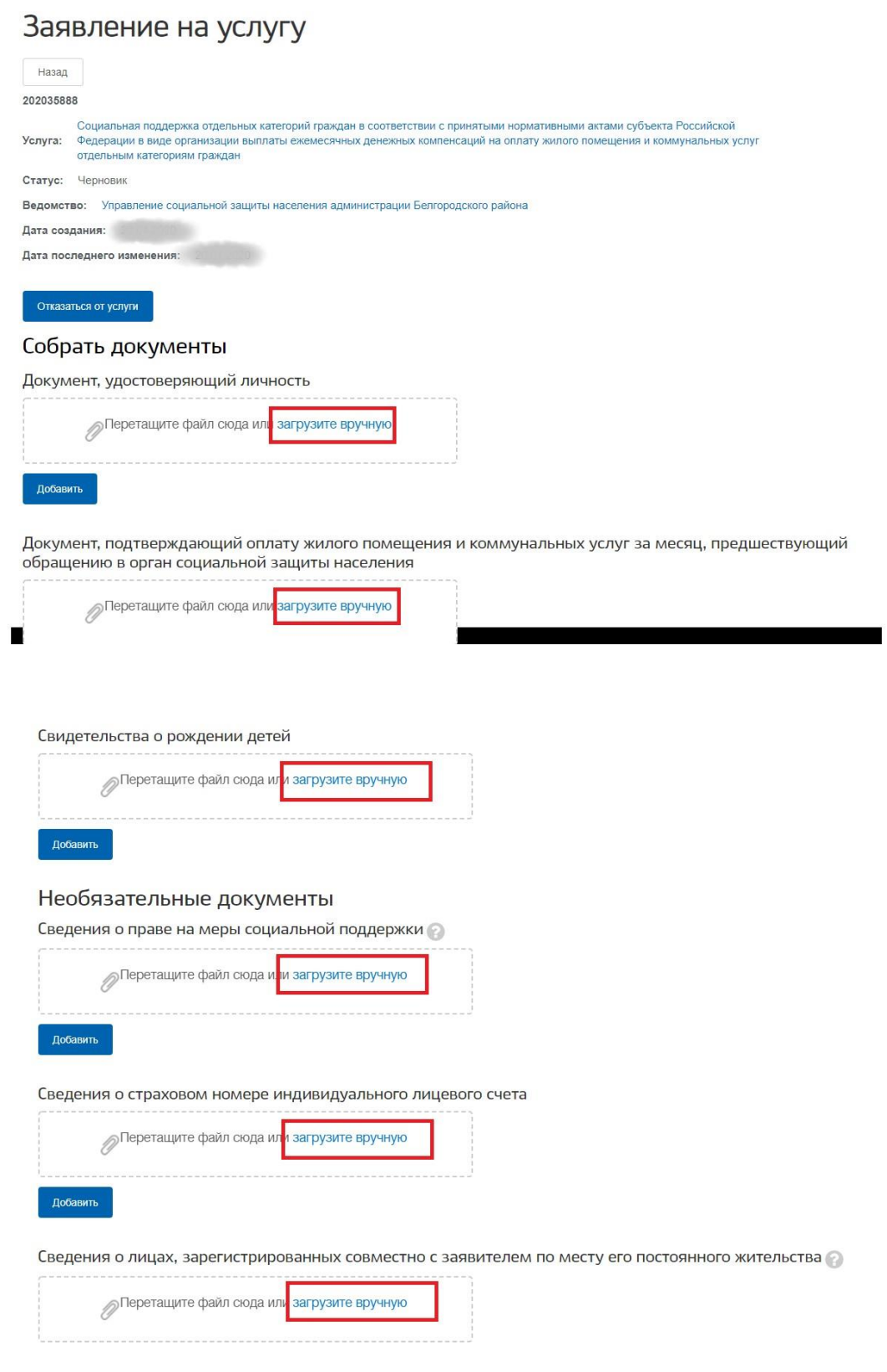

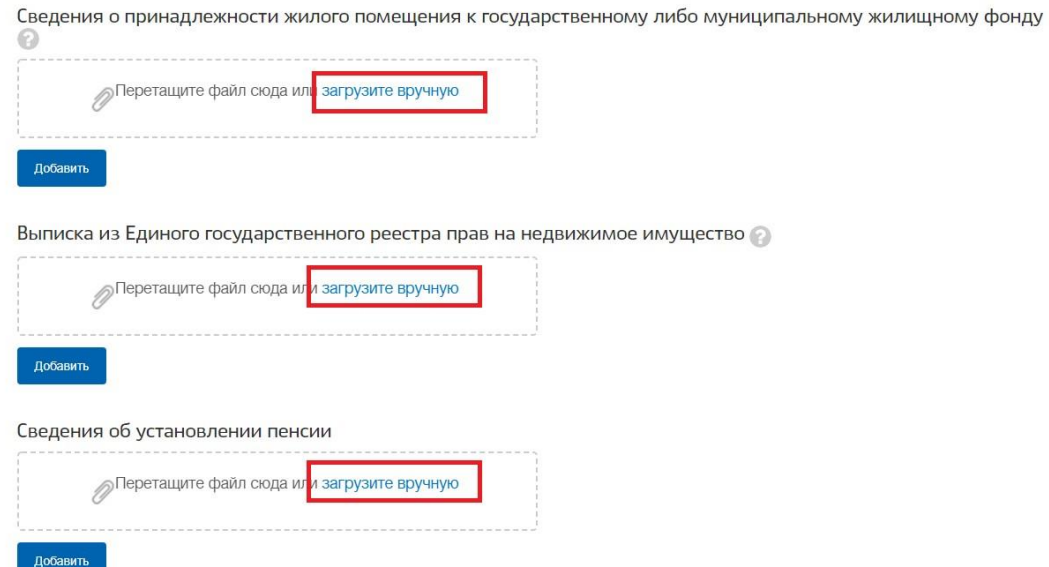

8. Подтвердить понимание ответственности за предоставление недостоверных сведений и нажать на кнопку «Отправить заявление»;

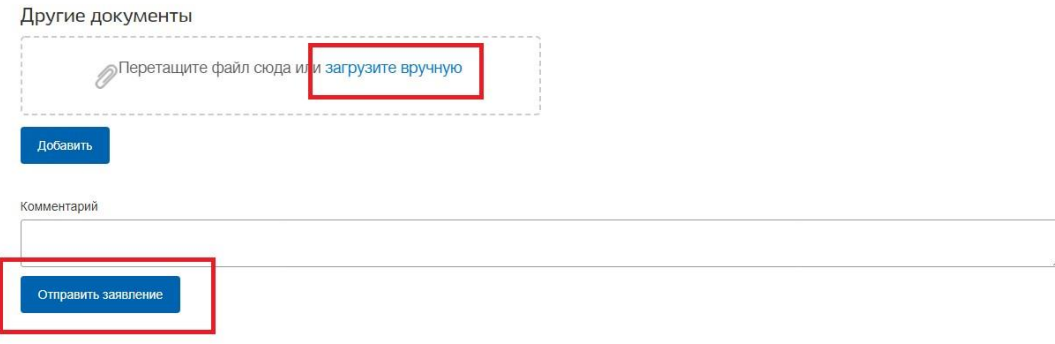

9. Заявление будет поставлено в очередь на отправку, затем его статус изменится на «принято». Заявление будет проверено в течение нескольких дней, после чего пользователь получит уведомление о результате проверки в Личный кабинет, а также посредством SMS оповещения.